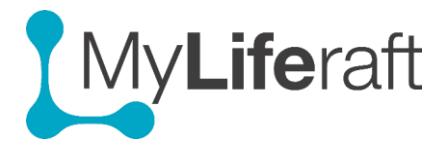

## **Goals-Actions-Reviews**

Here you can set up and keep track of goals, the associated actions/plans and who is involved in them and track the progress via Reviews.

Some examples could include setting up all the items identified on an Education, Health and Care Plan, as goals, or learning to swim, doing a course at college, taking more exercise etc. Sharing your goals with others ensures they are well placed to help you achieve them. You can also keep track of progress by using the review section.

Goals you have set up will be listed on the left of the screen. Once you select a goal the details will be displayed in the main area of the screen. You can navigate between the different areas for that goal by clicking on the relevant menu goals/actions/reviews.

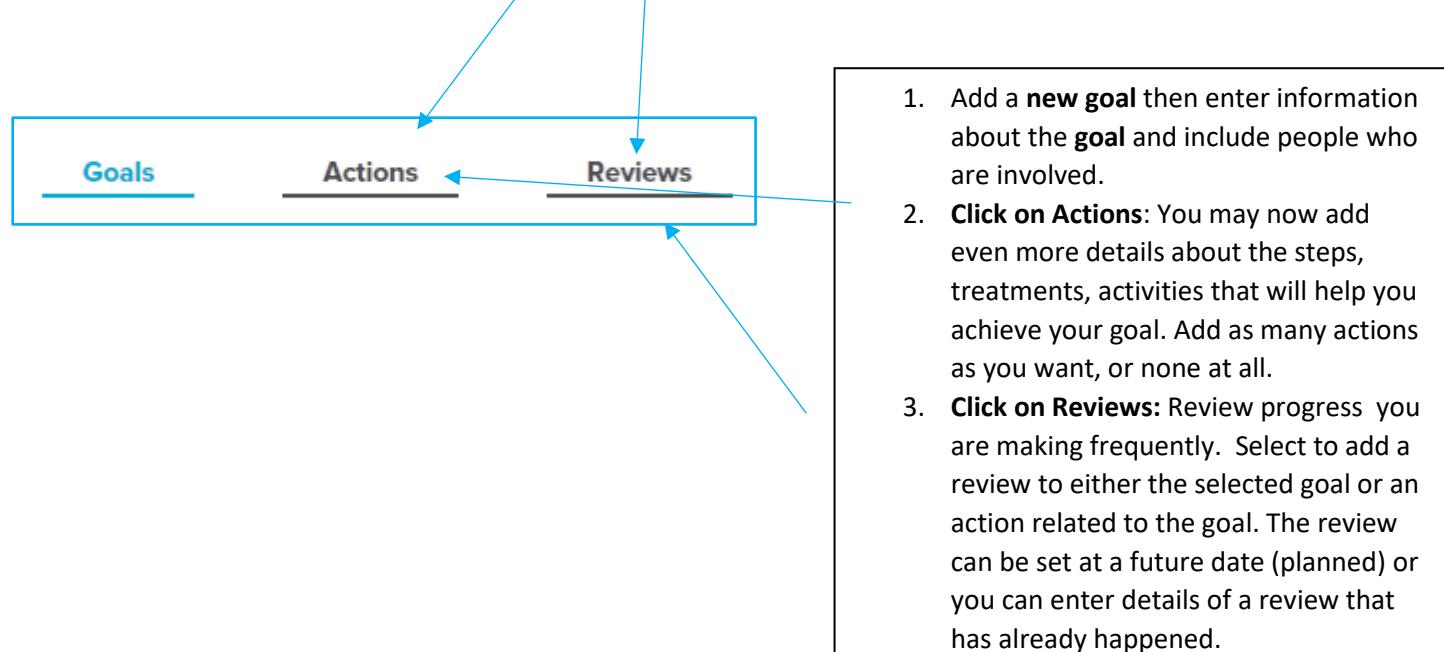

## **Entering information in goals**

You must enter a title for the goal and select the "Type", which is the area of your life the goal relates to. If the area is not covered in the list select "other" from the list and enter your own choice. Goals set up for areas selected from the drop down list will be displayed on the associated About Me information pages.

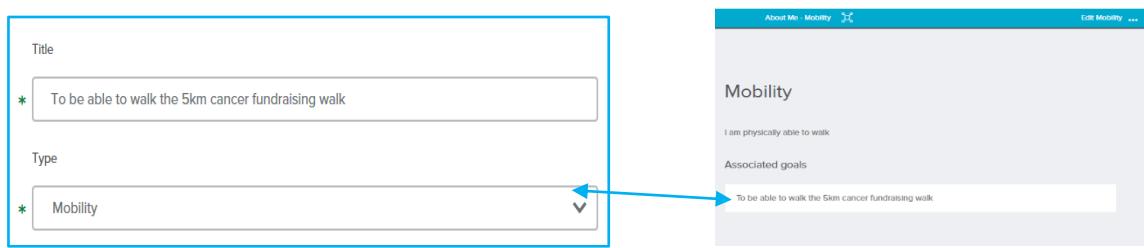

## **Marking a goal complete**

Once you have completed a goal you can mark it as completed by clicking on Completed Goal. They will then be displayed in a list of completed goals, but they can be re-opened by selecting them then clicking on the reopen goal button.

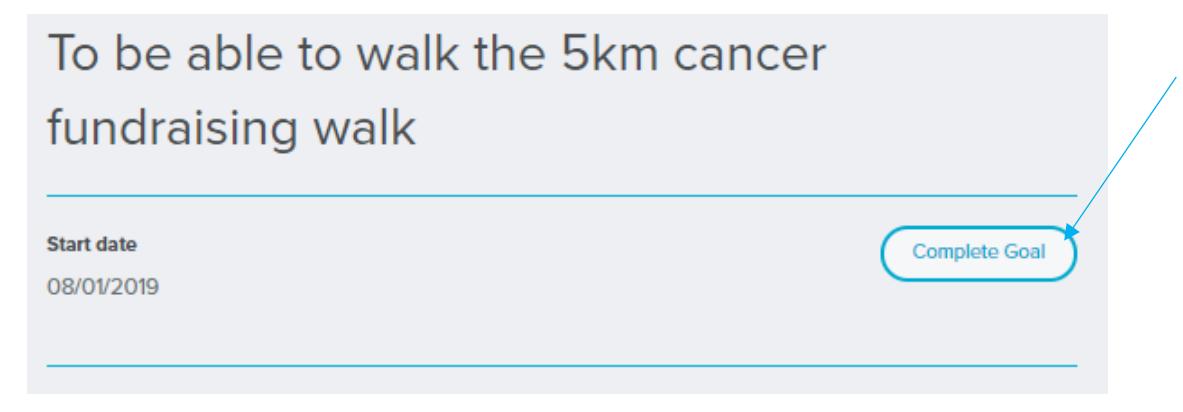

## **Marking an action as complete**

Once you have completed an action, open it and you can mark it as completed by clicking on Completed Action button. Completed actions are shown as completed and can be re-opened by clicking on them and selecting the Reopen Action button.

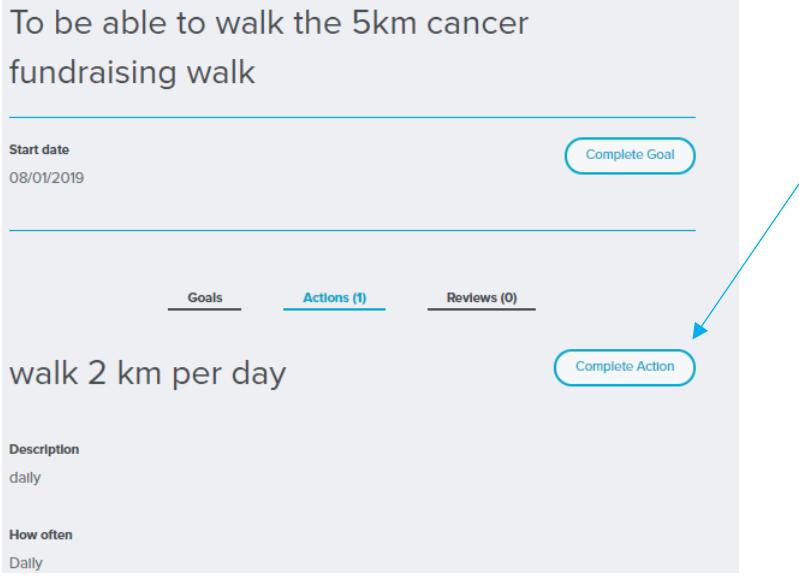

More help is available by clicking on the ? icon at the top of the page from within the goals and actions section of the system.